## https://www.100test.com/kao\_ti2020/644/2021\_2022\_\_E5\_A6\_82\_ E4\_BD\_95\_E5\_AE\_9E\_E7\_c98\_644594.htm  $\mathsf{Web}$

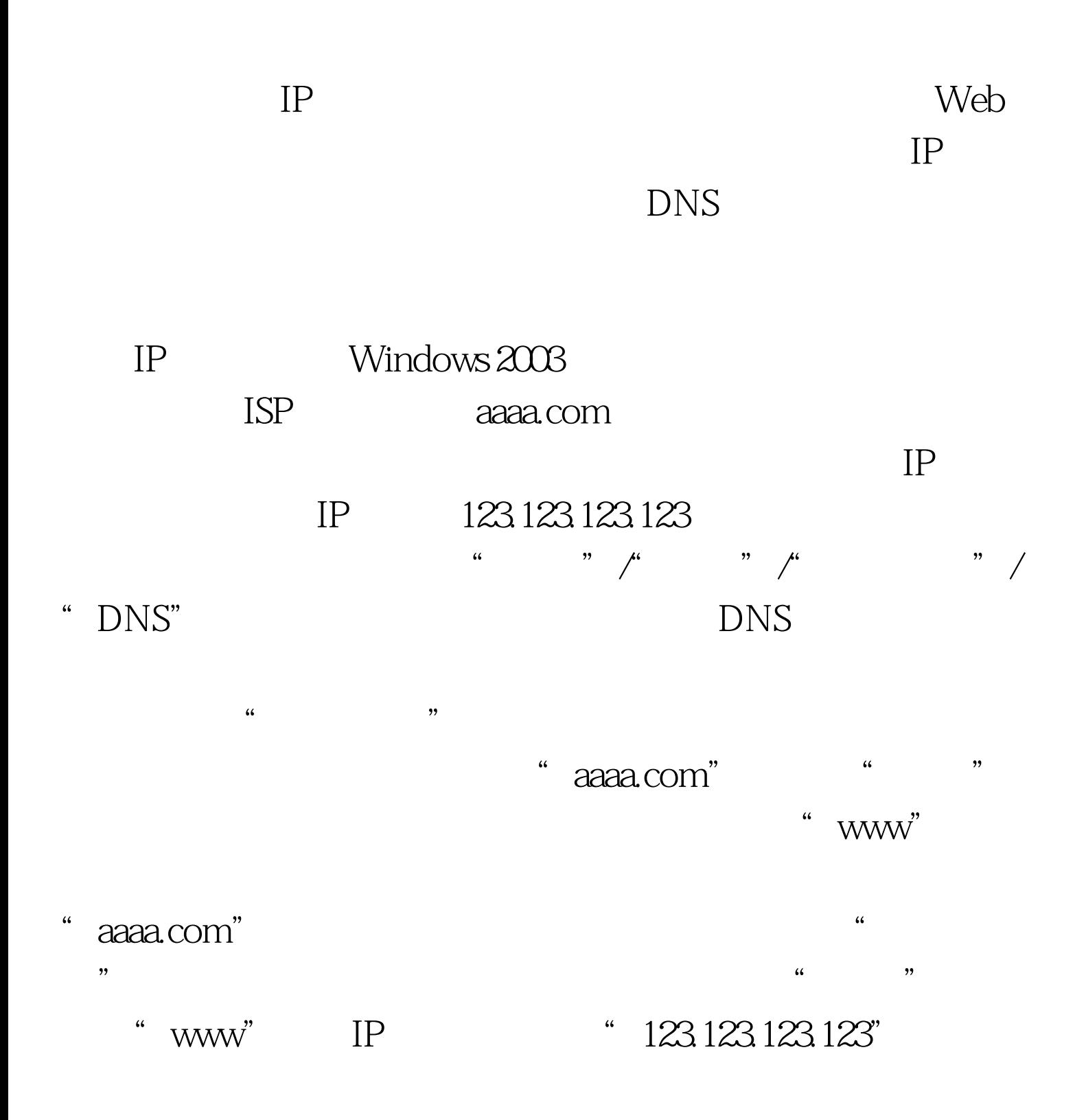

 $\frac{1}{2}$  and  $\frac{1}{2}$  and  $\frac{1}{2}$  a " $[url]$ www.aaaa.com $[/url]$ " Web  $IP$ 

## 网站的域名一般都能即时生效,因此我们可以使用Ping命令 and Ping Ping Ping

- "www"  $\qquad$  "  $[url]$ www.aaaa.com $[/url]$ " www" "aaaa.com"
	- " aaaa.com"

## $IP$

- 键单击"aaaa.com"域名,从弹出的右键菜单中执行"新建  $\frac{1}{2}$ ,  $\frac{1}{2}$ ,
- 中不输入任何内容,在IP地址框中输入"123.123.123.123",  $\frac{1}{2}$  , and  $\frac{1}{2}$  , and  $\frac{1}{2}$  , and  $\frac{1}{2}$  , and  $\frac{1}{2}$  , and  $\frac{1}{2}$  , and  $\frac{1}{2}$  , and  $\frac{1}{2}$  , and  $\frac{1}{2}$  , and  $\frac{1}{2}$  , and  $\frac{1}{2}$  , and  $\frac{1}{2}$  , and  $\frac{1}{2}$  , and  $\frac{1}{2}$  , a
- "aaaa.com" Web  $IP$ 
	- " $[url]$ www.aaaa.com $[/url]$ " "aaaa.com"  $IP$

- IP Web  $\quad$  [url]www.aaaa.com[/url]
- " bbbb.aaaa.com"

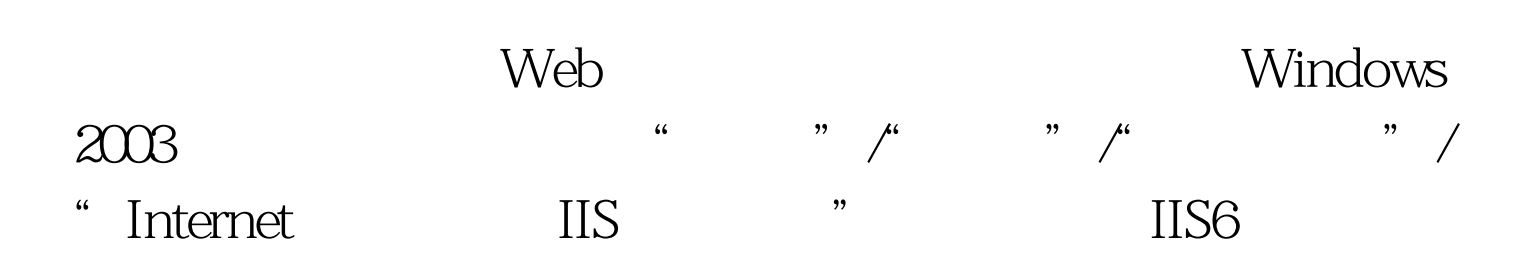

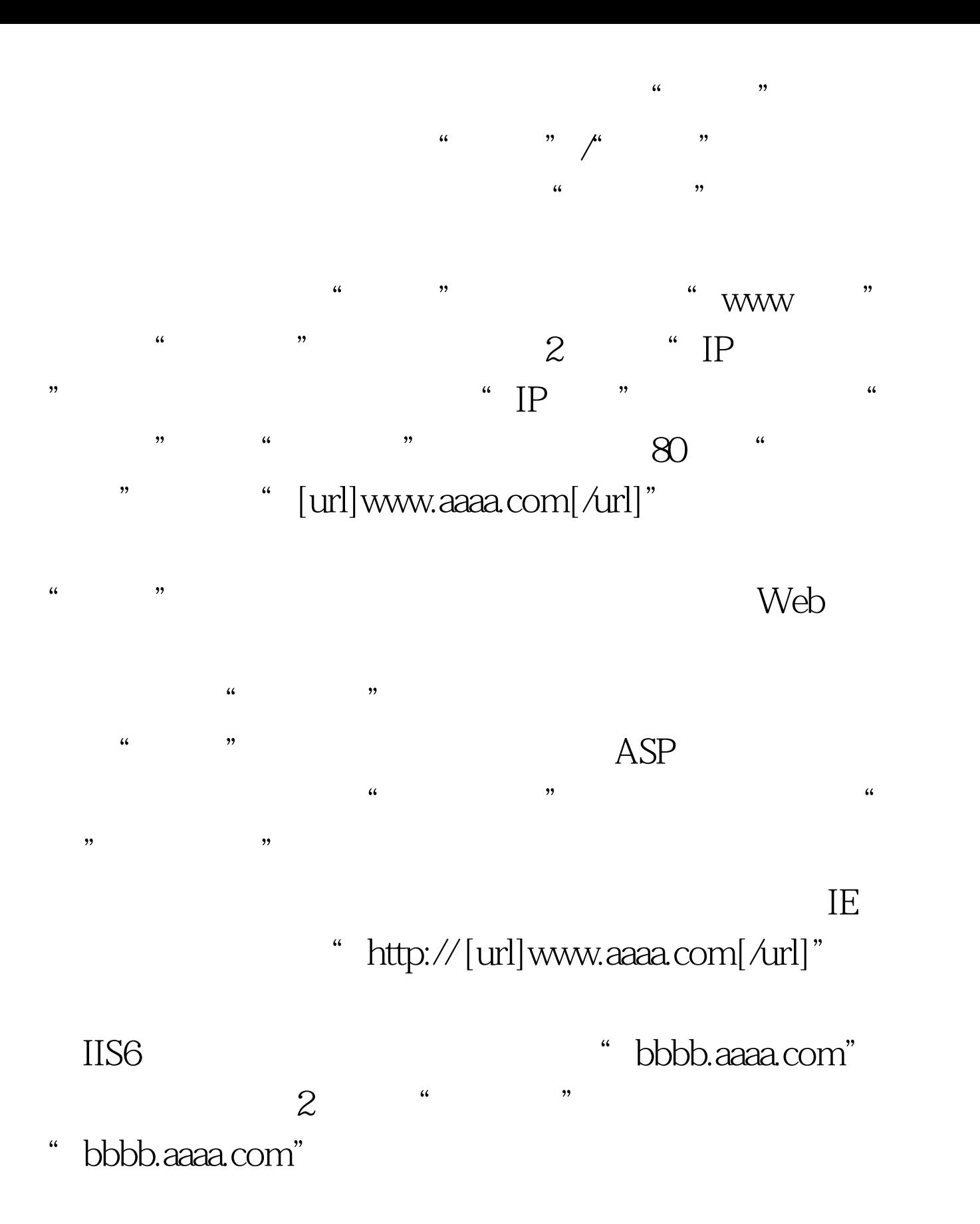

 $100Test$ www.100test.com